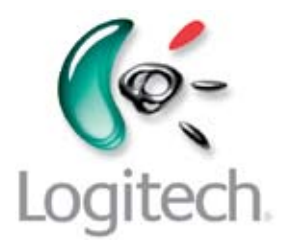

# Manuel de l'utilisateur

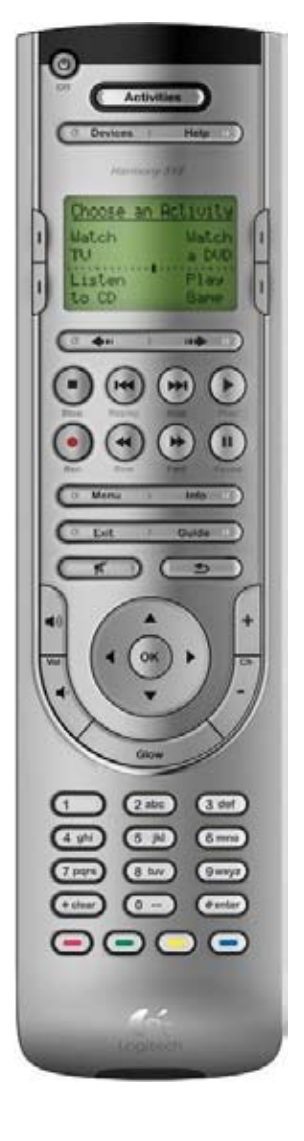

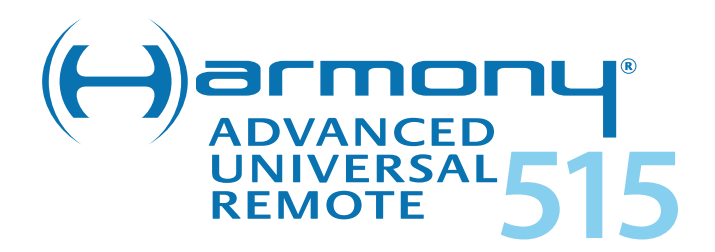

Version 1.0

### **Table des matières**

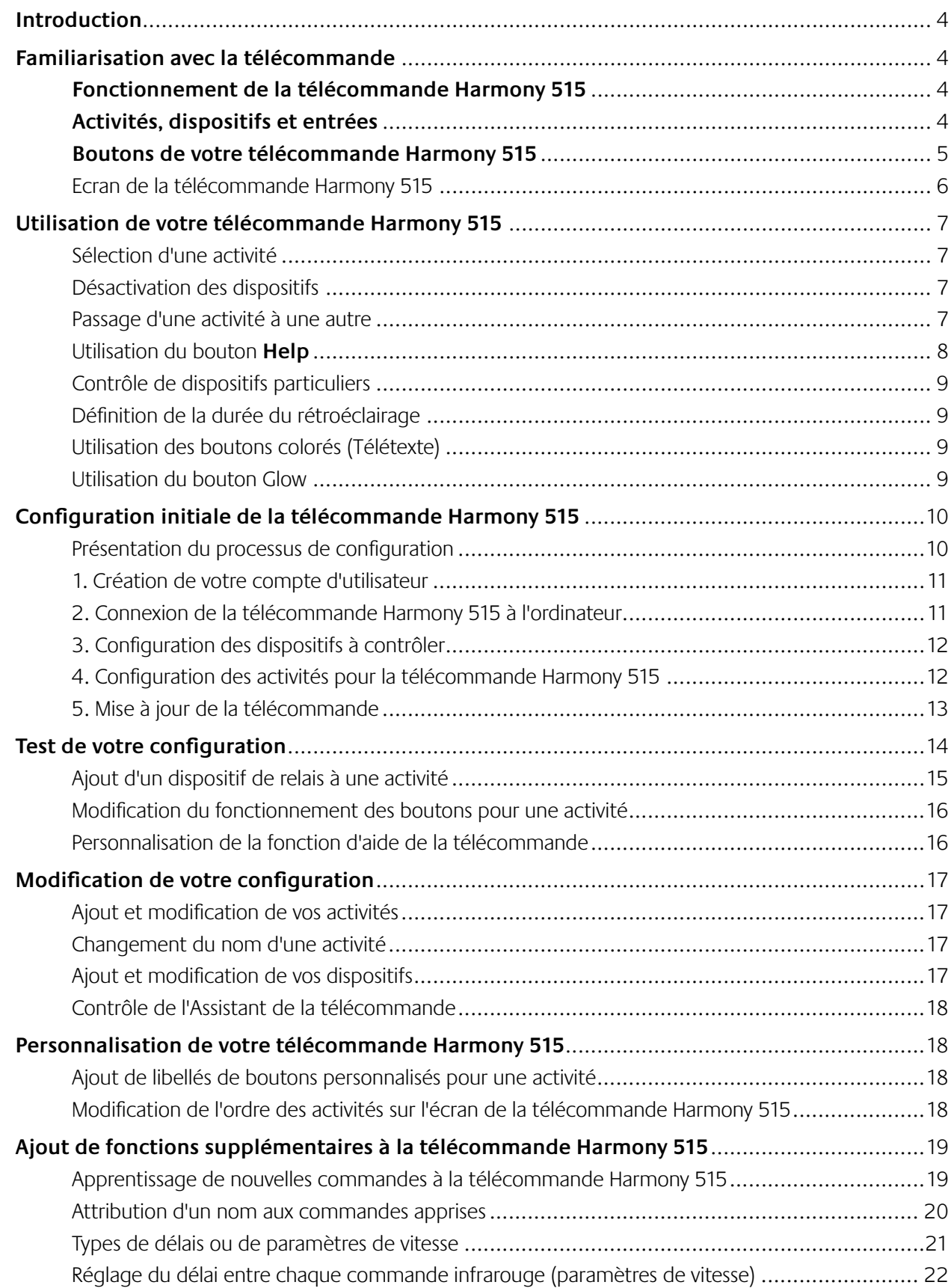

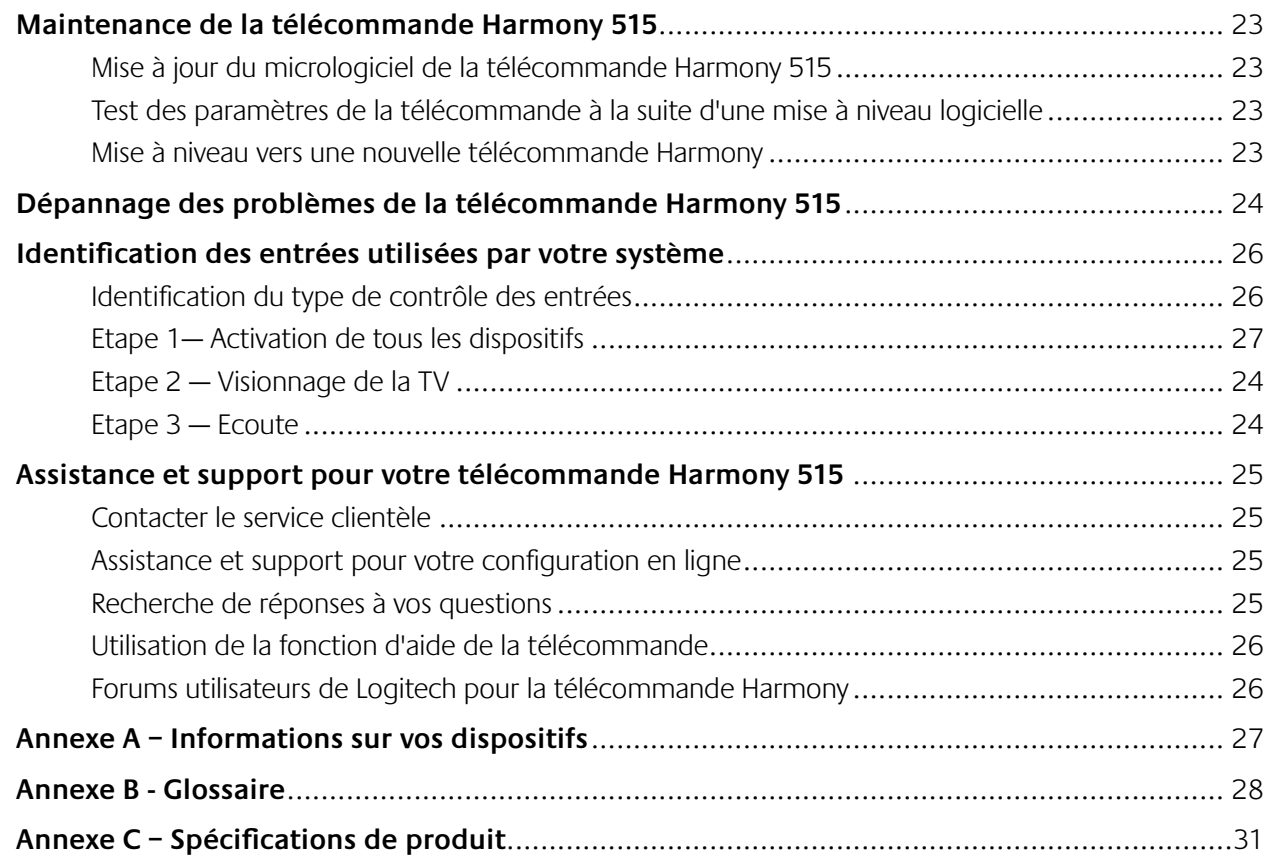

### **Introduction**

La télécommande universelle de pointe Logitech<sup>®</sup> Harmony<sup>®</sup> 515 simplifie votre système multimédia en remplaçant à elle seule cinq télécommandes. Le contrôle d'accès direct et basé sur les activités active les dispositifs nécessaires dans le bon ordre.

Quel que soit votre degré d'expertise en matière de produits Harmony, ce manuel de l'utilisateur vous apportera des informations utiles et détaillées quant à l'utilisation de votre télécommande.

### **Familiarisation avec la télécommande**

#### Fonctionnement de la télécommande Harmony 515

Harmony 515 est une télécommande universelle infrarouge (IR) basée sur les activités. Le logiciel de la télécommande Harmony vous permet de configurer votre télécommande Harmony 515 pour un maximum de cinq dispositifs.

La télécommande Harmony 515 offre un contrôle basé sur les activités à l'aide de la technologie Smart State Technology®. Cette technologie permet à la télécommande 515 de garder en mémoire les dispositifs qu'elle contrôle de façon à toujours savoir lesquels sont activés. Grâce à la technologie Smart State Technology®, la télécommande Harmony 515 passe facilement du visionnage d'un DVD à l'écoute d'une chanson sur la chaîne stéréo à l'aide d'une simple touche.

#### Activités, dispositifs et entrées

**Les activités** constituent une part essentielle du fonctionnement de la télécommande Harmony 515. Le visionnage d'un DVD, l'écoute de la radio et le jeu sur console constituent des exemples d'activités que vous pouvez configurer sur votre télécommande à l'aide du logiciel de la télécommande Harmony.

Lorsque vous sélectionnez une activité, la télécommande Harmony 515 envoie une série de commandes à votre système multimédia pour activer les dispositifs nécessaires et les configurer pour l'activité sélectionnée. Après avoir sélectionné une activité, la télécommande Harmony 515 affecte les boutons de votre télécommande pour qu'ils contrôlent les dispositifs requis et l'écran LCD affiche également d'autres commandes pour cette activité.

Pour obtenir des informations sur la sélection d'une activité ou sur le passage d'une activité à une autre, voir élection d'une activité.

**Les dispositifs** sont les composants de votre système multimédia tels que le téléviseur, le décodeur, le lecteur DVD ou la console de jeu.

**Les ntrées** constituent le mode de connexion de vos dispositifs. Par exemple, si votre lecteur DVD est connecté à votre téléviseur à l'aide de l'entrée Composant 1, le téléviseur doit être défini sur Composant 1 pour afficher l'image DVD correctement.

#### Boutons de votre télécommande Harmony 515

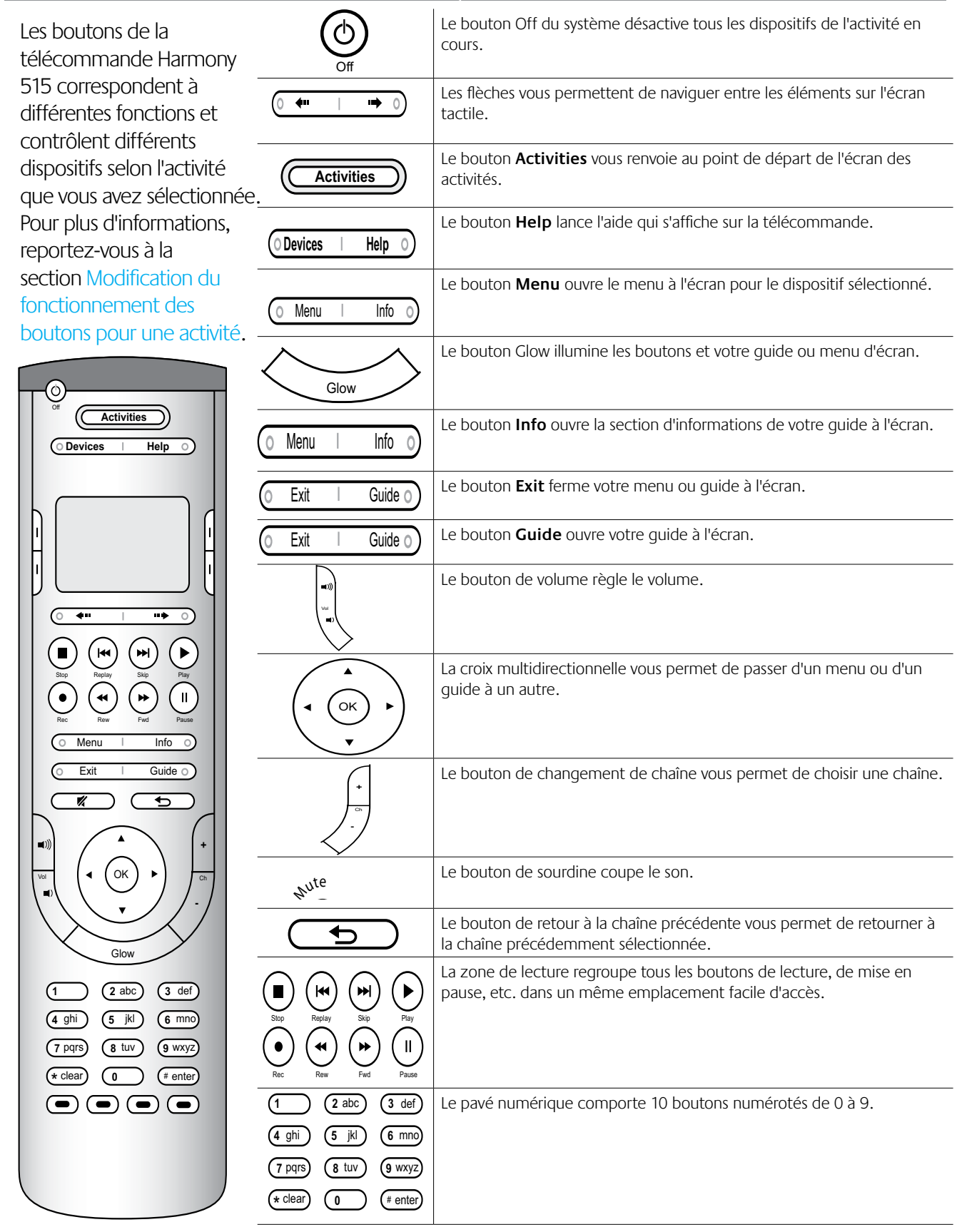

#### Ecran de la télécommande Harmony 515

#### **Commandes communes à votre activité**

Lorsque vous sélectionnez une activité, l'écran de la télécommande Harmony 515 affiche toutes les commandes liées à cette activité, et non pas seulement celles liées au dispositif principal de cette activité. Par exemple, si vous regardez un DVD, votre écran affiche les fonctions et les commandes pour votre DVD et les autres dispositifs que vous utilisez dans l'activité Regarder un DVD.

#### **Activités**

L'écran des activités est votre point de départ sur la télécommande Harmony 515. C'est sur cet écran que vous pouvez sélectionner vos activités. Vous accédez à l'écran des activités en appuyant sur le bouton Activities.

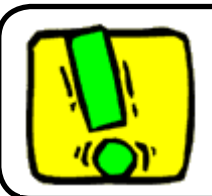

Le témoin d'état est l'anneau lumineux vert qui entoure le bouton Activities. Le témoin d'état s'allume lorsque la télécommande Harmony envoie des commandes à vos dispositifs.

#### **Dispositifs**

Lorsque vous appuyez sur le bouton **Devices**, l'écran de la télécommande Harmony 515 affiche la liste de vos dispositifs. A partir de cet écran, vous pouvez contrôler des dispositifs individuels en sélectionnant le dispositif de votre choix.

### **Utilisation de votre télécommande Harmony 515**

#### Sélection d'une activité

L'écran des **activités** affiche les activités que vous avez créées pour la télécommande. Vous pouvez lancer une activité en appuyant sur le bouton Activities et en sélectionnant ensuite l'activité que vous voulez lancer en appuyant sur le bouton LCD latéral correspondant à cette activité.

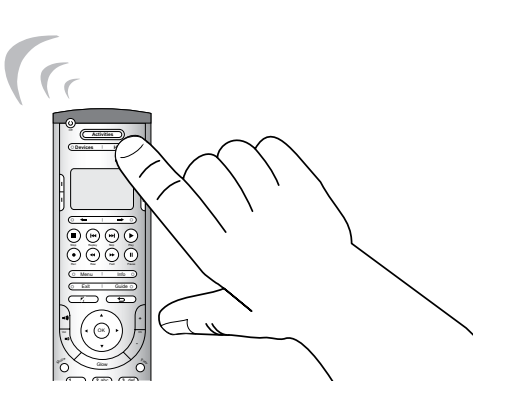

#### Passage d'une activité à une autre

Pour sélectionner une nouvelle activité, appuyez sur le bouton **Activities** et sélectionnez l'activité souhaitée.

La télécommande Harmony 515 se charge d'activer les dispositifs nécessaires et de désactiver les dispositifs inutiles.

Désactivation des dispositifs

Appuyez sur le bouton Off pour désactiver tous les dispositifs utilisés dans une activité.

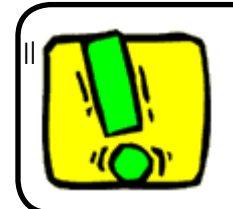

est inutile d'appuyer sur le bouton Off lorsque vous passez d'une activité à une autre. La télécommande Harmony 515 garantit que les dispositifs nécessaires pour l'activité sont activés ou désactivés.

#### Utilisation du bouton **Help**

Il est possible que des obstacles ou une trop longue distance entre la télécommande Harmony 515 et vos dispositifs empêche le transfert du signal. Par exemple, si quelqu'un passe entre la télécommande et votre téléviseur lorsque vous sélectionnez l'activité **Regarder TV** ou si vous êtes trop éloigné de votre téléviseur lorsque vous lancez une activité, la télécommande Harmony 515 risque de se désynchroniser du téléviseur.

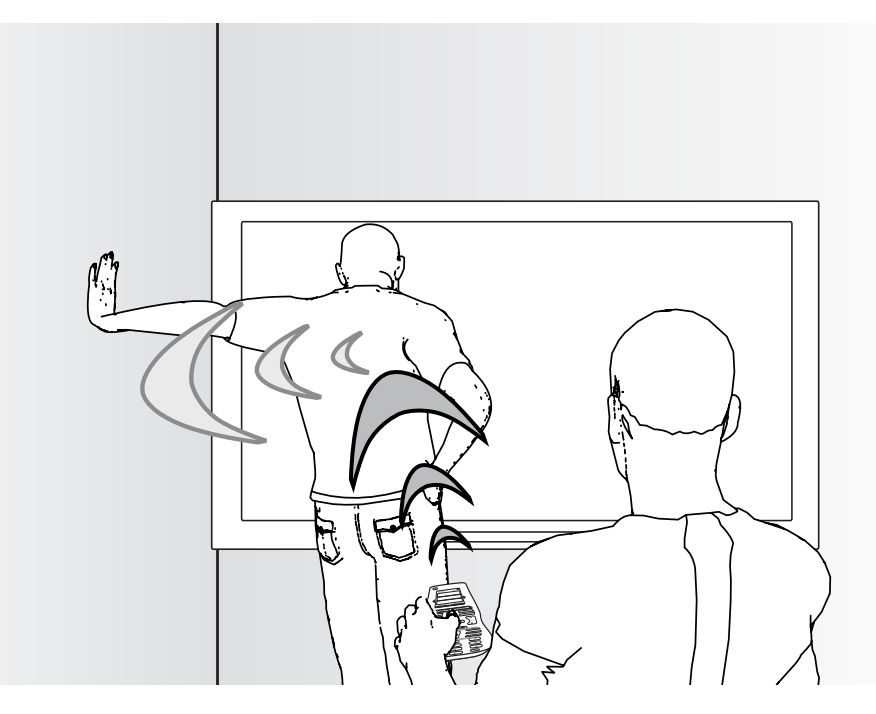

Pour résoudre ce type de problème, vous pouvez utiliser la fonction d'aide de la télécommande Harmony 515.

- 1. Sur la télécommande, appuyez sur le bouton **Help**.
- 2. Répondez aux questions qui s'affichent sur l'écran de la télécommande Harmony 515 en sélectionnant **Oui** ou Non à l'aide du bouton LCD latéral le plus proche de votre sélection.

En fonction de vos réponses, la télécommande Harmony 515 renvoie les commandes nécessaires pour la synchronisation avec vos dispositifs. .

Lorsque vous avez terminé ce processus, la télécommande Harmony 515 est synchronisée avec vos dispositifs.

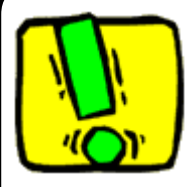

Avant d'utiliser le bouton **Help**, veillez à résoudre le problème en retirant tout obstacle de la ligne de visée, par exemple.

#### Contrôle de dispositifs particuliers

Il est possible que vous souhaitiez contrôler un dispositif particulier dans certains cas. Pour ce faire, vous pouvez utiliser la fonction correspondante de la télécommande Harmony 515.

Lorsque vous appuyez sur le bouton **Devices**, l'écran de la télécommande Harmony 515 affiche la liste de vos dispositifs. Sélectionnez le dispositif que vous voulez contrôler en appuyant sur le bouton LCD latéral le plus proche de votre sélection. Après avoir sélectionné un dispositif, la télécommande Harmony 515 contrôle uniquement ce dispositif. Vous avez accès à toutes les commandes pour le dispositif inclus dans la configuration de votre télécommande Harmony 515.

Lorsque vous avez terminé, retournez aux activités pour un contrôle optimal de votre système multimédia.

Définition de la durée du rétroéclairage

Pour définir la durée du rétroéclairage, suivez les étapes suivantes:

A partir du logiciel de la télécommande Harmony:

- 1. Sélectionnez **Paramètres de la télécommande**.
- 2. Sélectionnez **Paramètres d'affichage**.

#### Utilisation des boutons colorés (Télétexte)

Si votre téléviseur est programmé pour envoyer et recevoir le contenu Télétexte et si vous appuyez sur l'un des boutons Télétexte, la page d'Accueil de Télétexte s'affiche sur le téléviseur (cela peut prendre quelques secondes). La page Télétexte remplace totalement l'image télévisée, mais l'audio reste disponible. Chaque page Télétexte possède un numéro de page unique à trois chiffres; toutes les pages sont accessibles par leur numéro de page à trois chiffres depuis les boutons numérotés de chaînes de la télécommande Harmony.

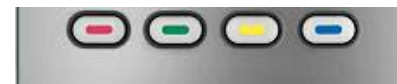

Même si les boutons Télétexte sont affectés par défaut pour l'activité Regarder TV, vous pouvez personnaliser ces boutons pour qu'ils envoient différentes commandes dans d'autres activités. Voir la section Ajout de libellés de boutons personnalisés pour une activité.

#### Utilisation du bouton Glow

Appuyez sur le bouton **Glow** pour activer ou désactiver le rétroéclairage de l'écran. Pour déterminer la durée pendant laquelle le rétroéclairage reste actif.

Remarque: le fait d'agiter la télécommande Harmony n'activera pas le rétroéclairage de l'écran. L'utilisateur doit appuyer sur le bouton **Glow** pour activer le rétroéclairage de l'écran. La télécommande passe en mode **Deep Sleep** [Veille prolongée] lorsqu'elle ne détecte aucun mouvement pendant deux heures. La télécommande commence à détecter les mouvements en mode **Deep Sleep** et peut capter tout mouvement.

### **Configuration initiale de la télécommande Harmony 515**

Présentation du processus de configuration

Lorsque vous insérez le CD de la télécommande Harmony, le programme d'installation démarre. Suivez les instructions de configuration facile pour installer le logiciel de la télécommande Harmony. Pour en savoir plus sur l'installation du logiciel de la télécommande Harmony, reportez-vous au guide de familiarisation.

Une fois le logiciel installé, vous pouvez le démarrer. Au démarrage du logiciel, vous êtes invité à le mettre à jour.

Une fois que vous avez installé le logiciel de la télécommande Harmony et collecté les informations relatives aux dispositifs à l'aide de la Fiche des dispositifs multimédia, le processus de configuration vous guidera à travers cinq étapes au cours desquelles vous répondrez à une série de questions sur la configuration de votre système multimédia.

- 1. Créer un compte: le programme de configuration vous invite à créer un compte d'utilisateur pour le logiciel de la télécommande Harmony.
- 2. Vérification de connexion: le logiciel vérifie que l'ordinateur et la télécommande Harmony 515 sont en mesure de communiquer.
- 3. Configuration des dispositifs: le logiciel vous invite à fournir le nom du fabricant et le numéro de modèle des dispositifs multimédia que vous avez spécifiés dans la Fiche des dispositifs multimédia.
- 4. Configuration des activités: le logiciel vous invite à répondre à des questions sur la configuration de vos dispositifs multimédia et enregistre vos paramètres.
- 5. Mise à jour de la télécommande: le logiciel transfère les informations spécifiées de votre ordinateur vers la télécommande.

#### **Collecte des informations sur vos dispositifs**

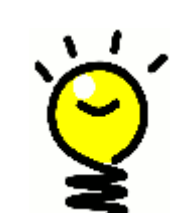

Pour simplifier le processus de configuration, il est recommandé de remplir la Fiche des dispositifs multimédia de manière à ce que toutes les informations relatives à vos dispositifs soient disponibles lorsque vous en avez besoin.

#### **Identification du fabricant et du numéro de modèle de vos dispositifs**

Le nom du fabricant et le numéro de modèle sont généralement indiqués à l'avant du dispositif, sur une étiquette située à l'arrière du dispositif ou dans le manuel d'utilisation fourni.

#### 1. Création de votre compte d'utilisateur

Lorsque vous démarrez le logiciel de la télécommande Harmony pour la première fois, vous devez créer un compte d'utilisateur.

A partir du logiciel de la télécommande Harmony:

- 1. Cliquez sur **Créer un compte**.
- 2. Fournissez les informations requises.
- 3. Suivez les instructions de l'assistant de configuration.
- 4. Une fois que vous avez créé votre compte d'utilisateur, le logiciel de la télécommande Harmony ouvre votre page d'accueil à chaque connexion.

C'est à partir de cette page d'accueil que vous pouvez gérer vos activités et vos dispositifs et modifier les paramètres de votre télécommande.

La page d'accueil du logiciel de la télécommande Harmony vous permet également d'ajouter de nouvelles activités ou de nouveaux dispositifs, de dépanner une activité et de personnaliser les boutons de la télécommande.

2. Connexion de la télécommande Harmony 515 à l'ordinateur

Pour connecter votre télécommande Harmony 515 à l'ordinateur à l'aide du câble USB fourni.

- 1. Branchez l'extrémité la plus fine du câble sur le port USB de la télécommande.
- 2. Connectez ensuite l'autre extrémité du câble USB sur un port USB de l'ordinateur.

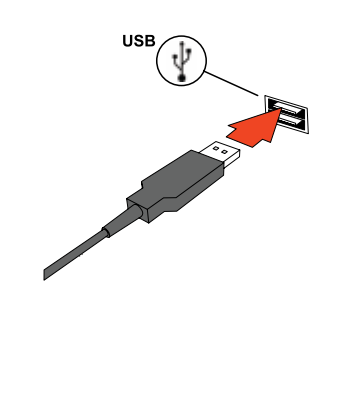

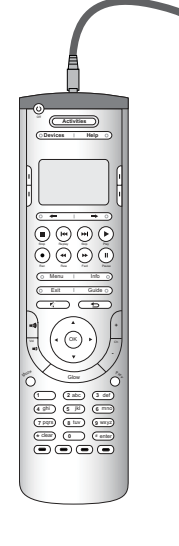

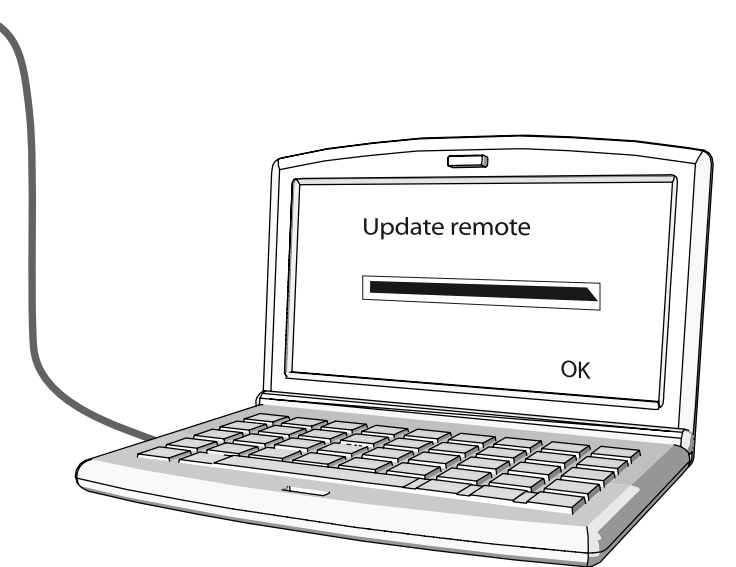

#### 3. Configuration des dispositifs à contrôler

Le programme de configuration en ligne vous invite à fournir des informations sur vos dispositifs. Vous devez fournir des informations sur tous les composants multimédia que vous souhaitez contrôler à l'aide de la télécommande Harmony 515. Servez-vous de la Fiche des dispositifs multimédia pour collecter les informations requises avant de démarrer le processus de configuration.

- 1. Sélectionnez le type de dispositif approprié pour chacun de vos dispositifs.
- 2. Sélectionnez le fabricant de chacun de vos dispositifs.
- 3. Spécifiez le numéro de modèle de chacun de vos dispositifs.

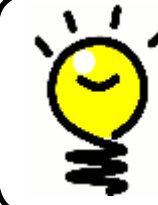

**Ajout de nouveaux dispositifs ultérieurement**

Si vous souhaitez ajouter un nouveau dispositif ultérieurement, reportez-vous à la section Ajout et modification de vos dispositifs.

#### 4. Configuration des activités pour la télécommande Harmony 515

Pour configurer des activités, vous devez fournir des informations sur les activités que vous souhaitez pratiquer à l'aide de la télécommande Harmony 515. Le logiciel de la télécommande Harmony affiche une sélection d'activités recommandées basée sur les informations que vous avez fournies sur vos dispositifs.

Lorsque vous configurez vos activités, le logiciel vous invite à répondre à une série de questions sur les fonctions de chacun de vos dispositifs. Par exemple, si vous configurez l'activité Regarder TV, vous êtes invité à spécifier le dispositif chargé de changer de chaîne (téléviseur ou satellite/décodeur). Si seul un dispositif est en mesure de prendre en charge une fonction, il est automatiquement sélectionné. Par exemple, si vous ne disposez que d'un téléviseur, vous n'êtes pas invité à spécifier le dispositif chargé d'afficher les données vidéo.

Si le dispositif comprend plusieurs entrées, le logiciel vous invite à sélectionner l'entrée à utiliser. En cas de doute, reportez-vous à la section Identification des entrées utilisées par vos dispositifs pour plus d'informations.

> Les activités constituent une part essentielle du fonctionnement de la télécommande Harmony 515. Grâce aux activités, la télécommande Harmony 515 évite l'utilisation de plusieurs télécommandes pour les tâches simples. Il vous suffit de sélectionner l'activité et la télécommande Harmony 515 s'occupe du reste. Pour plus d'informations sur les activités, consultez la rubrique Ajout et modification d'activités.

#### 5. Mise à jour de la télécommande

Une fois que vous avez fourni les informations appropriées sur vos dispositifs et vos activités, le logiciel enregistre vos paramètres. Il transfère également vos informations vers la télécommande Harmony 515. Une fois la mise à jour terminée, vous pouvez tester votre configuration. Pour découvrir comment tester votre configuration, reportez-vous à la section Test de votre configuration.

### **Test de votre configuration**

Chaque fois que vous mettez à jour votre télécommande Harmony 515, vous devez la tester pour vérifier qu'elle fonctionne correctement. Cette section contient toutes les informations dont vous avez besoin pour tester votre télécommande. Elle contient également des suggestions quant aux éléments à tester.

Si vous rencontrez des problèmes particuliers lorsque vous testez votre télécommande, reportezvous à la section Dépannage de ce manuel pour obtenir des suggestions susceptibles de résoudre vos problèmes.

Le processus de test est relativement simple. Il vous suffit d'essayer les activités que vous utilisez le plus fréquemment et d'utiliser la fonction d'aide intégrée à la télécommande pour corriger les éventuels problèmes.

Il est possible que vous deviez retourner au logiciel de la télécommande Harmony pour apporter des modifications à votre configuration de manière à ce que la télécommande fonctionne de façon appropriée.

Pour tester la configuration de la télécommande:

- 1. Assurez-vous que tous les dispositifs de votre système multimédia sont désactivés.
- 2. Débranchez le câble USB de la télécommande.
- 3. Suivez les instructions qui s'affichent sur l'écran de la télécommande.
- 4. Accédez à votre système multimédia et essayez chacune de vos activités. Pour en savoir plus sur les éléments à vérifier lorsque vous lancez une activité ou passez d'une activité à une autre, reportez-vous à la section des astuces ci-après.

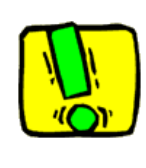

Si une activité ne démarre pas correctement, appuyez sur le bouton **Help** de la télécommande de manière à resynchroniser la télécommande avec les dispositifs appropriés. Une fois cette opération terminée, n'oubliez pas de tester l'activité à nouveau.

#### **Test de votre configuration: démarrage d'une activité**

Vérifiez les éléments suivants en particulier:

- Les dispositifs sont-ils tous activés?
- Les données audio sont-elles correctement diffusées?

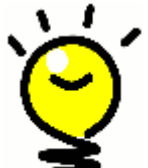

Les données vidéo sont-elles correctement diffusées (si l'activité en question s'applique à votre téléviseur)?

#### **Test de votre configuration: passage d'une activité à une autre**  Vérifiez les éléments suivants en particulier:

- Les dispositifs requis pour la nouvelle activité sont-ils tous activés?
- Les dispositifs non requis pour la nouvelle activité sont-ils tous désactivés?
- Les données audio sont-elles correctement diffusées?
- Les données vidéo sont-elles correctement diffusées (si l'activité en question s'applique à votre téléviseur)?

#### Ajout d'un dispositif de relais à une activité

Les dispositifs de relais sont des dispositifs par l'intermédiaire desquels un signal est acheminé sans subir aucune modification.

Par exemple, si vous utilisez un enregistreur DVD (ou un magnétoscope) pour enregistrer des émissions diffusées par le biais d'un décodeur, il est probable que vous deviez ajouter votre enregistreur DVD en tant que dispositif de relais.

Dans les exemples suivants, l'enregistreur DVD et le commutateur A/V sont utilisés comme dispositifs de relais.

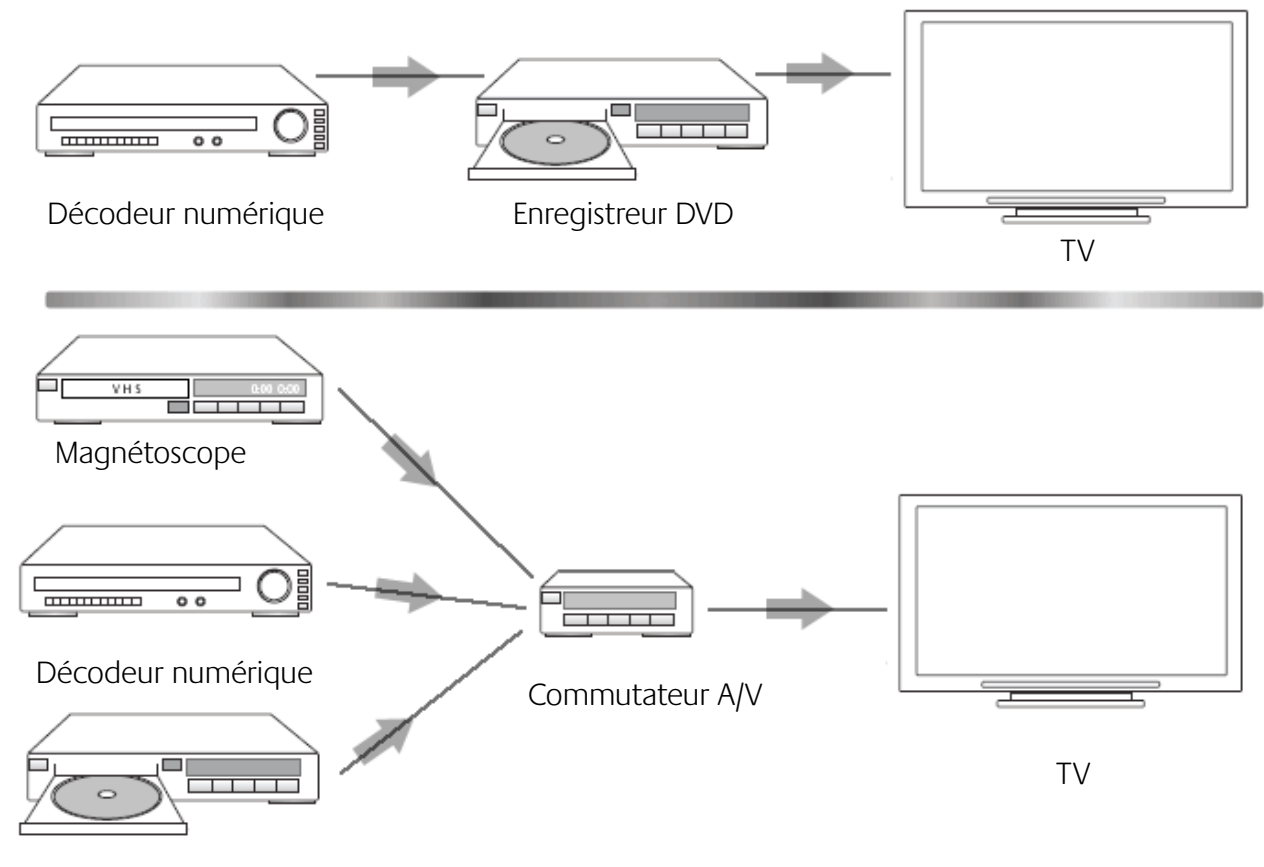

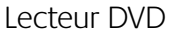

Pour ajouter un dispositif de relais à une activité, rendez-vous sur votre page d'accueil:

- 1. Sélectionnez l'onglet **Activités**.
- 2. Cliquez sur **Paramètres** en regard de l'activité appropriée.
- 3. Sélectionnez **Examiner les paramètres pour cette activité**.
- 4. Sélectionnez **Oui, mais je souhaite ajouter d'autres options et dispositifs pour cette activité**.
- 5. Cliquez sur **Suivant**.
- 6. Suivez les instructions en ligne pour terminer l'installation.

#### Modification du fonctionnement des boutons pour une activité

Lorsque vous sélectionnez une activité, votre télécommande Harmony 515 active tous les dispositifs multimédia requis, configure les entrées des dispositifs correctement et configure les boutons de la télécommande pour contrôler les dispositifs dans l'activité. Par exemple, lorsque vous sélectionnez l'activité Regarder un DVD, vous pouvez utiliser les boutons de volume de la télécommande Harmony 515 pour régler le volume.

Toutefois, si vous souhaitez ajouter des commandes à des boutons ou à l'écran de la télécommande, le logiciel de la télécommande Harmony vous permet de personnaliser le fonctionnement des boutons pour une activité en toute simplicité.

A partir du logiciel de la télécommande Harmony:

- 1. Sélectionnez l'onglet **Activités**.
- 2. Dans l'activité pour laquelle vous souhaitez modifier un bouton, cliquez sur **Personnaliser les boutons.**
- 3. Suivez les instructions à l'écran.

#### Personnalisation de la fonction d'aide de la télécommande

Le logiciel de la télécommande Harmony vous permet de personnaliser la fonction d'aide intégrée de la télécommande Harmony 515. Vous avez le choix entre deux types d'aide:

#### **Aide intelligente**

**•** Pose des questions sur les dispositifs actifs au cours d'une activité spécifique.

#### **Aide complète**

**•** Pose des questions sur tous les dispositifs spécifiés dans votre compte.

A partir du logiciel de la télécommande Harmony:

- 1. Cliquez sur l'onglet **Paramètres de la télécommande**.
- 2. Cliquez sur **Paramètres d'affichage**.
- 3. Suivez les instructions à l'écran.

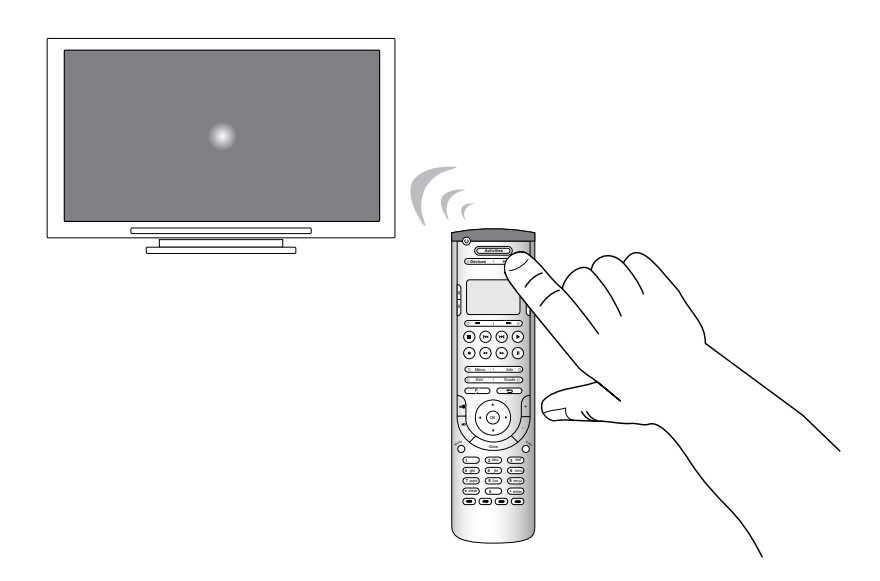

### **Modification de votre configuration**

Si vous avez acquis un nouveau dispositif ou si vous souhaitez modifier le comportement de certains boutons, vous devez modifier la configuration de votre télécommande Harmony 515. Les sections suivantes contiennent des informations utiles quant à la mise en œuvre de ces opérations.

#### Ajout et modification de vos activités

Dans le logiciel de la télécommande Harmony, sélectionnez l'onglet **Activités**.

- • Pour ajouter une activité, cliquez sur **Ajouter une activité**.
- Pour supprimer une activité, cliquez sur l'icône <sup>n</sup>a correspondant à l'activité à supprimer.
- • Pour modifier les paramètres associés à une activité, appuyez sur le bouton **Paramètres** de l'activité concernée.

#### Changement du nom d'une activité

Il est possible que vous souhaitiez renommer une activité. Vous pouvez renommer une activité à l'aide du logiciel de la télécommande Harmony.

Pour renommer une activité, effectuez les opérations suivantes dans le logiciel de la télécommande Harmony:

- 1. Sélectionnez l'onglet **Activités**.
- 2. Dans l'activité à renommer, cliquez sur **Paramètres**.
- 3. Sélectionnez **Renommer <nom actuel de l'activité>**.

#### Ajout et modification de vos dispositifs

Pour ajouter ou modifier un dispositif dans la configuration de la télécommande Harmony 515, utilisez le logiciel de la télécommande Harmony et sélectionnez l'onglet **Dispositifs**.

- • Pour ajouter un dispositif, cliquez sur **Ajouter un dispositif**.
- Pour supprimer un dispositif, cliquez sur l'icône **a** correspondant au dispositif à supprimer.
- • Pour modifier les paramètres associés à un dispositif, appuyez sur le bouton **Paramètres** du dispositif concerné.

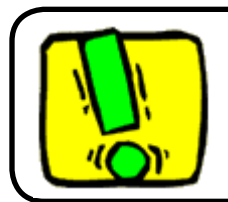

Si vous supprimez un dispositif, n'oubliez pas de mettre à jour vos activités.

#### Contrôle de l'Assistant de la télécommande

L'Assistant de la télécommande Harmony 515 est conçu pour vous aider à démarrer des activités. Il fournit également des informations sur l'état de la télécommande et l'activité que vous avez sélectionnée.

Par exemple, lorsque vous sélectionnez l'activité Regarder TV, l'Assistant de la télécommande vous invite à appuyer sur le bouton Help si un dispositif n'est pas correctement configuré.

Vous pouvez activer ou désactiver cette fonctionnalité à partir du logiciel de la télécommande Harmony ou de la télécommande. L'Assistant de la télécommande peut être uniquement désactivé définitivement à l'aide du logiciel de la télécommande Harmony.

Pour désactiver définitivement l'Assistant de la télécommande, procédez comme suit dans le logiciel de la télécommande Harmony:

- 1. Cliquez sur l'onglet **Paramètres de la télécommande**.
- 2. Cliquez sur **Paramètres d'affichage**.
- 3. Suivez les instructions à l'écran.

### **Personnalisation de votre télécommande Harmony 515**

Vous pouvez personnaliser la télécommande Harmony 515 pour donner à son écran l'apparence et les fonctionnalités de votre choix.

Modification de l'ordre des activités sur l'écran de la télécommande Harmony 515

Vous pouvez facilement modifier l'ordre d'apparition de vos activités sur l'écran de la télécommande. La réorganisation des activités vous permet de placer les activités que vous utilisez le plus souvent en tête de liste.

A partir du logiciel de la télécommande Harmony:

- 1. Sélectionnez l'onglet **Activités**.
- 2. Cliquez sur **Nouvelle mise en ordre des activités**.
- 3. Suivez les instructions à l'écran.

#### Ajout de libellés de boutons personnalisés pour une activité

Si vous souhaitez affecter une fonction particulière à un bouton de la télécommande ou si l'une des fonctions de votre ancienne télécommande n'est pas prise en charge par la télécommande Harmony 515, vous pouvez créer des boutons personnalisés de façon à ce qu'ils apparaissent sur l'écran de la télécommande.

Vous pouvez également modifier le nom des boutons qui apparaissent sur l'écran de la télécommande pour en faciliter l'accès.

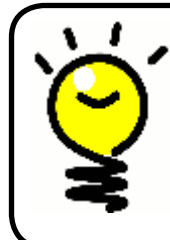

#### **Attribution de noms aux boutons qui apparaissent sur l'écran de la télécommande**

Lorsque vous créez un nom personnalisé pour un bouton, n'oubliez pas que l'écran de la télécommande offre un espace limité. Nous vous conseillons de ne pas dépasser 10 caractères.

Lorsque vous utilisez la télécommande Harmony 515 pour contrôler des dispositifs particuliers, vous pouvez personnaliser les commandes qui apparaissent sur l'écran de la télécommande Harmony 515 pour en faciliter l'accès.

Vous pouvez même ajouter les commandes qui vous font défaut à vos activités de façon à ce qu'elles soient plus facilement accessibles.

Si vous n'utilisez pas l'un des boutons qui apparaissent sur l'écran de la télécommande, vous pouvez le supprimer à l'aide du logiciel de la télécommande Harmony.

Pour personnaliser les boutons de l'écran de la télécommande Harmony 515 à partir du logiciel de la télécommande Harmony:

- 1. Dans l'activité pour laquelle vous souhaitez personnaliser un bouton,
- cliquez sur **Personnaliser les boutons**.
- 2. Suivez les instructions à l'écran.

### **Ajout de fonctions supplémentaires à la télécommande Harmony 515**

Il est possible que les commandes associées à un dispositif ne soient pas reconnues. Ce type de problème peut se produire si vous utilisez un dispositif rare ou de nouvelle génération. Bien que nous mettions régulièrement à jour notre liste de dispositifs, le marché accueille en permanence de nouveaux dispositifs. Pour résoudre ce problème, vous pouvez apprendre à votre télécommande Harmony comment contrôler le dispositif non pris en charge à l'aide de sa télécommande d'origine.

#### Apprentissage de nouvelles commandes à la télécommande Harmony 515

Grâce à la fonctionnalité d'apprentissage infrarouge de la télécommande Harmony 515 et au logiciel de la télécommande Harmony, vous pouvez utiliser la télécommande d'origine de votre dispositif afin d'apprendre une nouvelle commande à votre télécommande Harmony 515. Vous ne devez utiliser cette fonctionnalité que lorsque votre dispositif ne figure pas dans la liste des dispositifs de Logitech ou lorsqu'un bouton de la télécommande d'origine ne figure pas dans la configuration du dispositif.

Pour utiliser la fonction d'apprentissage de la télécommande Harmony 515, procédez comme suit dans le logiciel de la télécommande Harmony:

- 1. Sélectionnez l'onglet **Dispositifs**.
- 2. Cliquez sur **Apprendre infrarouge** en regard du dispositif à contrôler.
- 3. Suivez les instructions à l'écran.

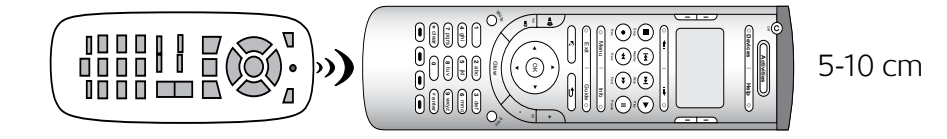

#### Attribution d'un nom aux commandes apprises

Lorsque vous apprenez une nouvelle commande à la télécommande Harmony, vous devez lui attribuer un nom. Vous pouvez ainsi vous référer à cette commande par son nom à différents emplacements du logiciel de la télécommande Harmony.

Logitech recommande d'utiliser les noms par défaut qui vous sont proposés à la page Apprendre infrarouge. L'utilisation de ces noms par défaut vous permet de réduire le risque d'affectation incorrecte d'un bouton sur la télécommande Harmony 515.

#### **Conventions d'attribution des noms**

Lorsque vous nommez une commande à laquelle aucun nom par défaut ne correspond dans la page Apprendre infrarouge,

utilisez les conventions d'attribution de noms suivantes pour faciliter l'affectation des boutons.

- N'utilisez pas d'espace ni de caractères spéciaux (tels que /, & ou \*) dans le nom.
- • Utilisez une majuscule au début des mots (par exemple, **DisqueSuivant, ModeNumérique**).
- Placez la fonction principale au début du nom de la commande (par exemple, **Volume arrière +, Volume arrière -, Volume avant + et Volume avant -**). Ceci permet de grouper les commandes liées dans des listes.
- Pour les commandes infrarouges permettant de sélectionner une entrée (un récepteur stéréo, par exemple), précédez le nom du préfixe Entrée (par exemple, **Entréeaux., Entréevidéo1, Entrée cassette, Entrée DVD**).
- Ne nommez pas l'entrée selon les éléments connectés au dispositif mais plutôt selon le nom utilisé sur l'avant du dispositif ou sur la télécommande (par exemple, **Entréeaux., Entrée vidéo1, Entrée cassette, Entrée DVD**).

#### Types de délais ou de paramètres de vitesse

Si votre dispositif ne réagit pas à une commande envoyée par la télécommande Harmony 515, il est possible que vous deviez régler les paramètres de délai. Par défaut, chaque dispositif est associé à un temps de réponse différent. Afin d'équilibrer les différents temps de réponse de vos dispositifs, la télécommande Harmony 515 utilise plusieurs types de paramètres de délai et de vitesse pour contrôler vos dispositifs.

#### **Délai d'activation**

Le délai d'activation correspond au temps requis par un dispositif pour se préparer à la réception de commandes. Par exemple, lorsque vous activez un dispositif, il est possible qu'il nécessite un certain temps de préparation avant qu'une autre commande puisse lui être envoyée depuis la télécommande.

**Exemple:** chaque fois que vous activez vos dispositifs dans le cadre d'une activité, votre téléviseur s'active mais ne se connecte pas à l'entrée correcte. Il se connecte toutefois à l'entrée appropriée lorsque vous passez à une nouvelle activité pour laquelle votre téléviseur est utilisé. Le bouton **Help** corrige ce problème mais vous préféreriez éviter de devoir l'utiliser à chaque fois.

#### **Délai de traitement**

Le délai de traitement correspond au temps de réponse qui s'écoule entre chaque pression de bouton.

**Exemple:** lorsque vous appuyez à plusieurs reprises sur le bouton d'augmentation du volume pour votre récepteur AV, vous devez attendre un certain temps avant que le volume n'augmente. Vous souhaiteriez que vos dispositifs répondent plus rapidement.

#### **Délai d'entrée**

Le délai d'entrée correspond au temps nécessaire à la télécommande pour passer d'une entrée à une autre. La plupart des dispositifs nécessitent un certain temps pour passer à l'entrée suivante de la liste d'entrées.

**Exemple:** bien que la liste des entrées soit correctement configurée, votre téléviseur ne se connecte pas toujours à l'entrée appropriée lorsque vous changez d'activité.

#### Réglage du délai entre chaque commande infrarouge (paramètres de vitesse)

Si vous pensez que le délai entre chaque commande infrarouge est trop long, notamment lorsque vous changez de chaîne sur votre téléviseur, vous pouvez modifier le délai associé au dispositif dont vous souhaiteriez améliorer le temps de réponse.

La télécommande Harmony 515 utilise plusieurs types de délais pour contrôler vos dispositifs. Pour plus d'informations sur les différents types de délais que vous pouvez régler, reportez-vous à la section Types de délais ou de paramètres de vitesse.

Pour régler le délai entre chaque commande infrarouge, procédez comme suit dans le logiciel de la télécommande Harmony:

- 1. Cliquez sur l'onglet **Dispositifs**.
- 2. Sélectionnez le dispositif dont vous souhaitez modifier le délai et cliquez sur **Paramètres**.
- 3. Sélectionnez **Régler les délais (paramètres de vitesse)**.
- 4. Cliquez sur **Suivant**.
- 5. Suivez les instructions à l'écran.

### **Maintenance de la télécommande Harmony 515**

#### Mise à jour du micrologiciel de la télécommande Harmony 515

Votre télécommande Harmony 515 contient un logiciel interne appelé micrologiciel**.** Le micrologiciel de votre télécommande s'apparente au système d'exploitation d'un ordinateur.

Logitech met régulièrement à jour le micrologiciel de la télécommande Harmony 515 de manière à ce que vous puissiez obtenir des performances optimales. La mise à jour de votre télécommande Harmony 515 s'effectue généralement de façon automatique si le logiciel de la télécommande Harmony détecte un nouveau micrologiciel disponible lorsque vous connectez la télécommande à votre ordinateur.

Il est toutefois possible que vous deviez mettre le micrologiciel à jour de façon manuelle.

Pour mettre à jour le micrologiciel de votre télécommande Harmony 515:

- 1. Reliez votre télécommande Harmony à l'ordinateur à l'aide du câble USB.
- 2. Démarrez le logiciel de la télécommande Harmony.
- 3. Cliquez sur **Téléchargements**.
- 4. Cliquez sur **Micrologiciel**.
- 5. Suivez les instructions à l'écran.

#### Test des paramètres de la télécommande à la suite d'une mise à niveau logicielle

Une fois que le micrologiciel de votre télécommande Harmony 515 a été mis à jour, vous devez tester la configuration de votre télécommande pour vérifier qu'elle fonctionne de façon appropriée. Cette procédure de test est identique à celle utilisée lors de la configuration initiale de votre télécommande Harmony 515. Pour obtenir des informations plus détaillées, voir Test de votre configuration.

#### Mise à niveau vers une nouvelle télécommande Harmony

Lorsque vous vous procurez une nouvelle télécommande Harmony, vous pouvez transférer la configuration de votre ancienne télécommande vers votre nouvelle télécommande.

Pour effectuer une mise à niveau vers une nouvelle télécommande Harmony:

A partir du logiciel de la télécommande Harmony:

- 1. Cliquez sur **Paramètres de la télécommande**.
- 2. Cliquez sur **Gérer les télécommandes**.
- 3. Cliquez sur **Remplacer**.
- 4. Suivez les instructions à l'écran.

### **Dépannage des problèmes de la télécommande Harmony 515**

Cette section décrit certains problèmes signalés et suggère comment les résoudre. Ces solutions peuvent vous aider à résoudre les éventuels problèmes que vous rencontrez. Si vous n'êtes toujours pas en mesure de résoudre le problème, reportez-vous à la section ssistance et support pour votre télécommande Harmony 515.

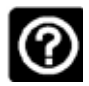

#### **Le téléviseur ne s'active pas au démarrage d'une activité. Toutefois, le bouton Help permet de résoudre le problème.**

• Essayez d'augmenter le délai de réponse de votre téléviseur. Les commandes sont parfois envoyées de manière trop rapprochée pour différents dispositifs et doivent être davantage éloignées dans le temps.

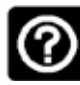

#### **Le téléviseur n'active pas l'entrée correcte au démarrage des activités.**

• A l'aide du logiciel de la télécommande Harmony, vérifiez que l'activité est configurée pour utiliser l'entrée dont le téléviseur a besoin pour diffuser les images. Vérifiez ensuite que les entrées figurent dans l'ordre correct pour que la télécommande Harmony 515 sache comment les sélectionner. Si le problème persiste, essayez d'augmenter le délai de réponse et le délai d'entrée pour votre téléviseur.

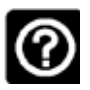

#### **Lorsque vous appuyez sur des boutons dans le cadre d'une activité, la télécommande envoie la commande deux fois.**

• Essayez de réduire les répétitions pour le dispositif qui reçoit la commande. Pour ce faire, vous pouvez utiliser l'option de dépannage du logiciel de la télécommande Harmony.

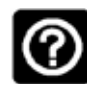

#### **Lorsque vous essayez d'ajouter un téléviseur à votre compte, vous obtenez un message vous informant que vous avez indiqué un numéro de modèle incorrect.**

• Le numéro de modèle de la plupart des dispositifs est affiché sur l'avant du boîtier. Si ce n'est pas le cas, vous pouvez le trouver sur une étiquette au dos ou au bas du dispositif. Il est important de ne pas confondre le numéro de modèle du dispositif, son numéro de série et le numéro de modèle de sa télécommande, car de nombreux dispositifs d'un même fabricant fonctionnent souvent avec la même télécommande.

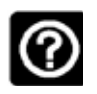

#### **La commande à la demande ne figure pas sur la télécommande Harmony 515 pour l'activité Regarder TV.**

• Vous pouvez mapper la commande à tout bouton inutilisé sur la télécommande Harmony 515 ou sur son écran. La commande figure certainement dans notre base de données, mais elle n'est pas mappée à l'activité. Si la commande n'est pas présente, la télécommande Harmony 515 peut l'apprendre à l'aide de votre télécommande d'origine. Pour en savoir plus, voir Apprentissage de nouvelles commandes à la télécommande Harmony 515.

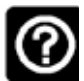

#### **Le logiciel de la télécommande Harmony ne parvient pas à communiquer avec la télécommande Harmony 515.**

• Essayez de désactiver vos éventuels logiciels de sécurité Internet (pare-feu, antivirus, etc.).

### **Identification des entrées utilisées par votre système**

Lorsque vous créez des activités sur votre télécommande Harmony 515, l'une des étapes les plus importantes consiste à identifier les entrées utilisées par chacun des dispositifs de votre système multimédia. Cette section vise à vous aider à identifier les entrées utilisées par votre système.

Les entrées permettent de connecter les différents systèmes de votre système multimédia. Par exemple, votre lecteur DVD ou décodeur est connecté à votre téléviseur par le biais d'une entrée. Si vous utilisez un récepteur AV pour contrôler le son sur vos dispositifs (si vous disposez d'un système Home cinéma, par exemple), cette section vous permettra également d'identifier les entrées utilisées par votre système audio.

Une fois que vous avez identifié les entrées de vos dispositifs, vous pouvez utiliser les informations que vous avez collectées pour créer vos activités à l'aide du logiciel de la télécommande Harmony.

#### Identification du type de contrôle des entrées

Afin d'identifier les entrées d'un dispositif, vous devez déterminer comment vous utilisez la télécommande d'origine de votre dispositif pour changer d'entrée. Cette section décrit les quatre types de connexions généralement disponibles. Pour déterminer le type de connexion que votre récepteur TV ou AV utilise, examinez la télécommande d'origine de votre dispositif et identifiez l'option qui vous semble la plus appropriée parmi celles qui sont décrites ci-dessous.

#### **Option 1: bouton d'entrée source unique**

La télécommande d'origine de votre dispositif ne comporte qu'un seul bouton d'entrée source.

Lorsque vous appuyez sur ce bouton, votre dispositif se connecte à l'entrée suivante, dont le libellé apparaît sur votre téléviseur.

Chaque fois que vous appuyez sur le bouton d'entrée source, le dispositif se connecte à une nouvelle entrée jusqu'à ce que vous reveniez à l'entrée de départ.

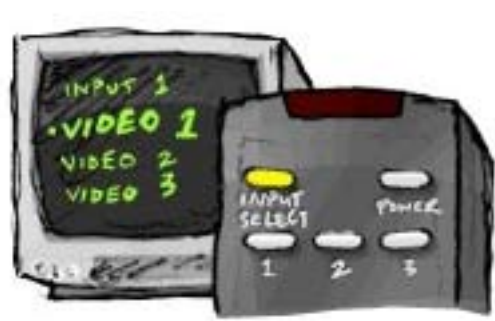

#### **Option 2: boutons d'entrée source multiples**

La télécommande d'origine de votre dispositif comporte plusieurs boutons d'entrée source (un bouton pour chaque entrée). Vous pouvez disposer de boutons libellés TV, DVD, VIDEO 1 ou S-VIDEO, par exemple.

Lorsque vous appuyez sur l'un de ces boutons, le dispositif se connecte à l'entrée source que vous avez sélectionnée, dont le libellé apparaît sur l'écran de votre téléviseur.

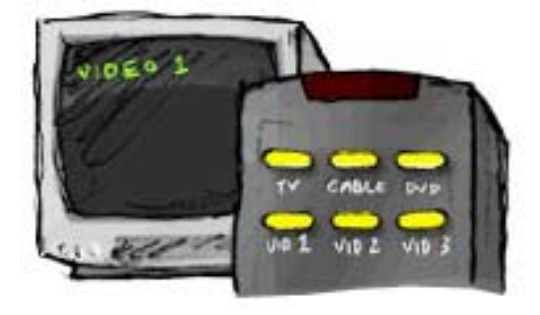

#### **Option 3: sélection de l'entrée dans un menu**

Un menu s'affiche à l'écran pour vous permettre de sélectionner l'entrée à utiliser.

Lorsque vous appuyez sur le bouton d'entrée source, un menu s'affiche sur l'écran de votre téléviseur. Vous devez ensuite choisir une entrée à l'aide d'un autre bouton et sélectionner l'entrée à utiliser à l'aide d'un troisième bouton.

Vous appuyez par exemple sur le bouton d'entrée source pour afficher le menu à l'écran, sur les touches fléchées pour parcourir les entrées disponibles et sur le bouton **OK** pour sélectionner l'entrée de votre choix.

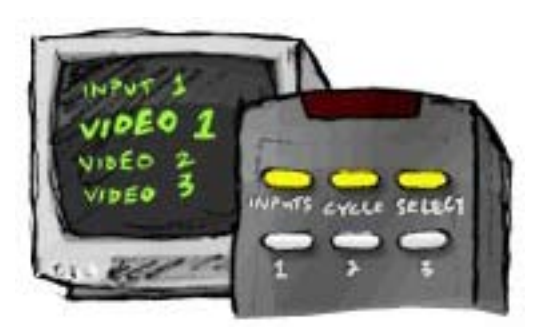

#### **Option 4: sélection de l'entrée dans une liste**

Votre dispositif présente une liste des entrées disponibles et vous utilisez les boutons de la télécommande pour sélectionner l'entrée à utiliser.

Une fois que vous avez appuyé sur le bouton d'entrée source, vous devez appuyer sur un autre bouton de la télécommande pour sélectionner l'entrée à utiliser.

Contrairement à l'option 3, aucun menu n'est disponible pour cette option et contrairement à l'option 1, vous n'avez pas à parcourir l'ensemble des entrées disponibles pour sélectionner celle que vous souhaitez utiliser.

#### Etape 1— Activation de tous les dispositifs

Pour identifier les entrées utilisées par chaque dispositif, il est recommandé de commencer par activer tous les dispositifs de votre système multimédia.

Le cas échéant, utilisez votre lecteur de DVD, votre lecteur de CD, votre magnétoscope, etc.

Lorsque vos dispositifs sont activés, il est plus facile d'identifier comment ils sont connectés.

Vous pouvez également utiliser une feuille de papier et un stylo pour noter comment vos dispositifs sont connectés.

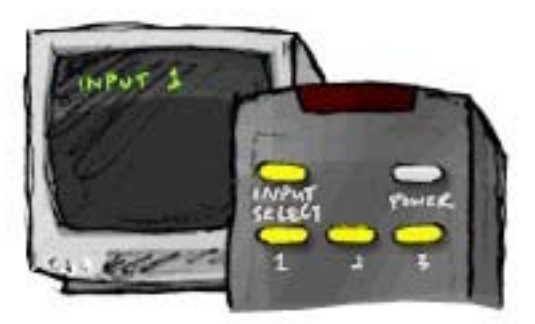

#### Etape 2 — Visionnage de la TV

Pour cette étape, vous devez utiliser la télécommande d'origine de votre téléviseur afin de passer d'une entrée à une autre.

- 1. Sélectionnez une entrée à la fois.
- 2. Notez le dispositif qui est connecté à chaque entrée. Par exemple, si votre lecteur de DVD se met en lecture lorsque vous vous connectez à l'entrée VIDEO 1, cela signifie que votre lecteur de DVD est connecté à l'entrée VIDEO 1.
- 3. Répétez l'étape 2 pour chaque entrée.

#### Etape 3 — Ecoute

Vous ne devez effectuer cette étape que si vous utilisez un dispositif chargé de gérer le son sur votre système multimédia (également appelé "récepteur AV"). Vous disposez d'un récepteur AV si vous utilisez un système Home cinéma ou si vous avez connecté votre téléviseur à votre stéréo pour que le son soit diffusé par des haut-parleurs, par exemple.

Vous devez utiliser la télécommande d'origine de votre récepteur AV pour passer d'une entrée à une autre.

- 1. Sélectionnez une entrée à la fois.
- 2. Notez le dispositif qui est connecté à chaque entrée. Par exemple, si le son de votre lecteur de DVD se met en lecture lorsque vous vous connectez à l'entrée OPTIQUE 1, cela signifie que votre lecteur de DVD est connecté à l'entrée OPTIQUE 1.
- 3. Répétez l'étape 2 pour chaque entrée.

### **Assistance et support pour votre télécommande Harmony 515**

#### Contacter le service clientèle

Si vous rencontrez des problèmes et si vous ne trouvez aucune solution, nos experts professionnels se feront un plaisir de vous aider.

Connectez-vous au logiciel de la télécommande Harmony, cliquez sur le bouton **Aide supplémentaire** situé dans le **Centre de conseil**, puis sélectionnez l'onglet **Contactez-nous**.

#### Recherche de réponses à vos questions

Vous pouvez accéder à notre service d'aide en ligne pour effectuer des recherches parmi les différentes rubriques ou les questions fréquentes.

Connectez-vous au logiciel de la télécommande Harmony, cliquez sur le bouton **Aide supplémentaire** situé dans le **Centre de conseil**.

Assistance et support pour votre configuration en ligne

Plusieurs fonctionnalités d'aide en ligne sont disponibles pour vous aider à configurer et à personnaliser votre télécommande Harmony 515:

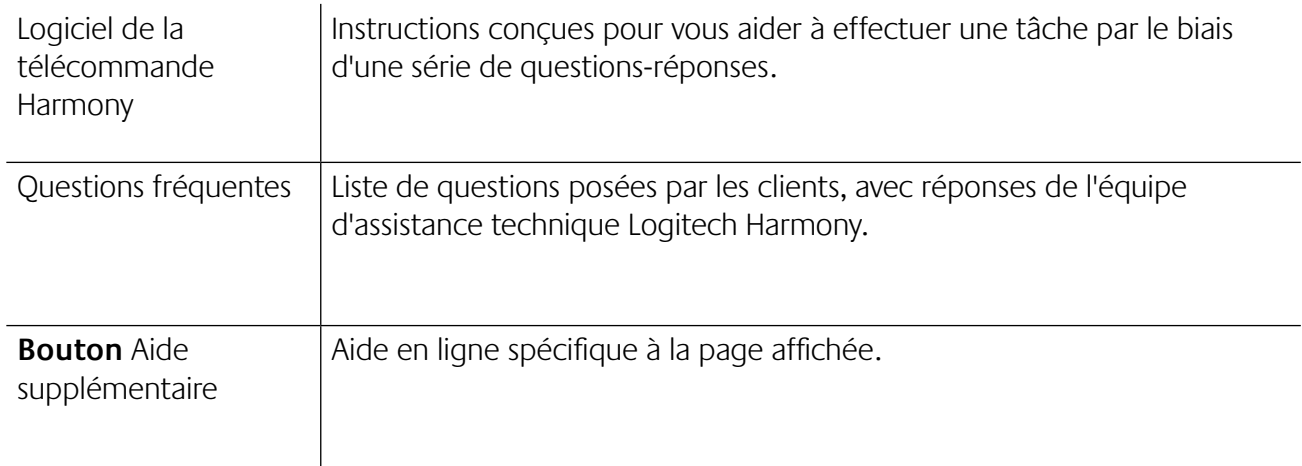

#### Utilisation de la fonction d'aide de la télécommande

Lorsque l'un des vos dispositifs ne s'active ou ne se désactive pas, ou ne change pas d'entrée correctement, vous pouvez utiliser le bouton **Help** de la télécommande pour résoudre le problème. Répondez aux questions qui s'affichent sur l'écran de votre télécommande Harmony 515 pour la resynchroniser avec votre système multimédia. Reportez-vous à la section Utilisation du bouton Help.

#### Forums utilisateurs de Logitech pour la télécommande Harmony

Vous pouvez également accéder aux forums utilisateurs pour consulter les commentaires d'autres utilisateurs. Il vous suffit de vous rendre sur la page http://forums.logitech.com/.

### **Annexe A – Informations sur vos dispositifs**

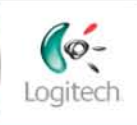

Getting Started

**Add Devices** 

**Create Activities** 

Finish Setup

**Dans l'étape Ajouter des dispositifs du logiciel d'installation, vous devrez saisir des informations concernant les composants de votre système multimédia. Remplissez cette fiche qui vous servira de guide.**

**Répertoriez les composants multimédia ci-dessous que vous souhaitez contrôler par le biais de votre nouvelle télécommande.**

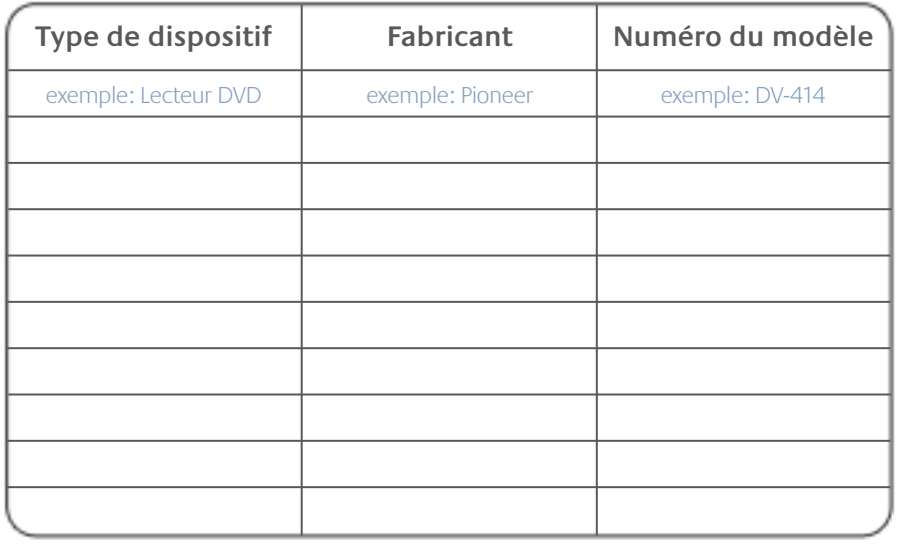

#### **Conseils pour identifier le type de dispositif:**

- description générale des catégories
- • exemples: téléviseur, magnétoscope, lecteur CD, lecteur DVD, récepteur stéréo,

amplificateur, console de jeu, etc.

#### **Conseils relatifs à l'identification du fabricant:**

- également désigné sous le nom de "marque"
- généralement indiqué sur l'avant du composant
- parfois indiqué sur l'étiquette qui spécifie le numéro de modèle
- exemples: Sony®, Philips®, Denon®, DirecTV®, TiVo®, etc.

#### **Conseils pour identifier le numéro de modèle:**

- également désigné sous le nom de "modèle" ou "M/N"
- • normalement situé sur une étiquette apposée sur l'avant, l'arrière ou le dessous du composant (veuillez vous reporter au Centre de conseil)
- le numéro de modèle peut être différent du nom de modèle
- figure également dans le manuel d'utilisation du composant
- ne correspond PAS au numéro de modèle de l'ancienne télécommande
- ne correspond PAS au numéro de série (SN), habituellement plus long
- exemples: RC-QN3BK, CT-36XF36C, Explorer 3100, L32 HDTV 10A, etc.

#### **Une fois toutes ces informations collectées, retournez à votre ordinateur et poursuivez avec le logiciel de configuration.**

**Centre de conseil Comment trouver le numéro de modèle**

Sur la plupart des composants multimédia, le numéro de modèle est situé sur une étiquette apposée sur l'avant, l'arrière ou le dessous du composant.

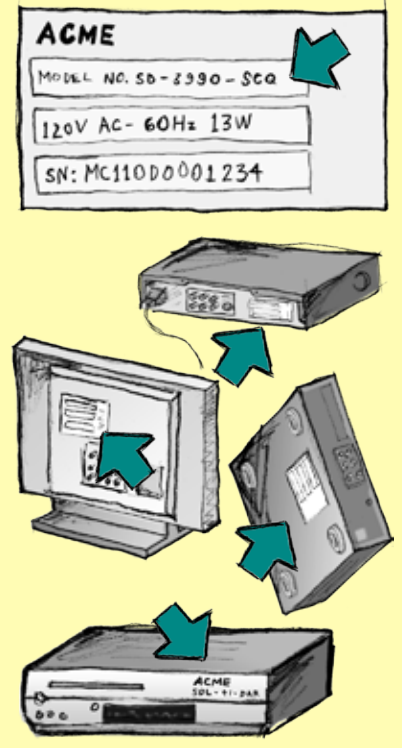

Si vous ne trouvez pas le numéro de modèle sur le composant lui-même, cette information ainsi que le nom du fabricant sont en principe répertoriés dans le manuel d'utilisation livré avec votre composant.

### **Annexe B - Glossaire**

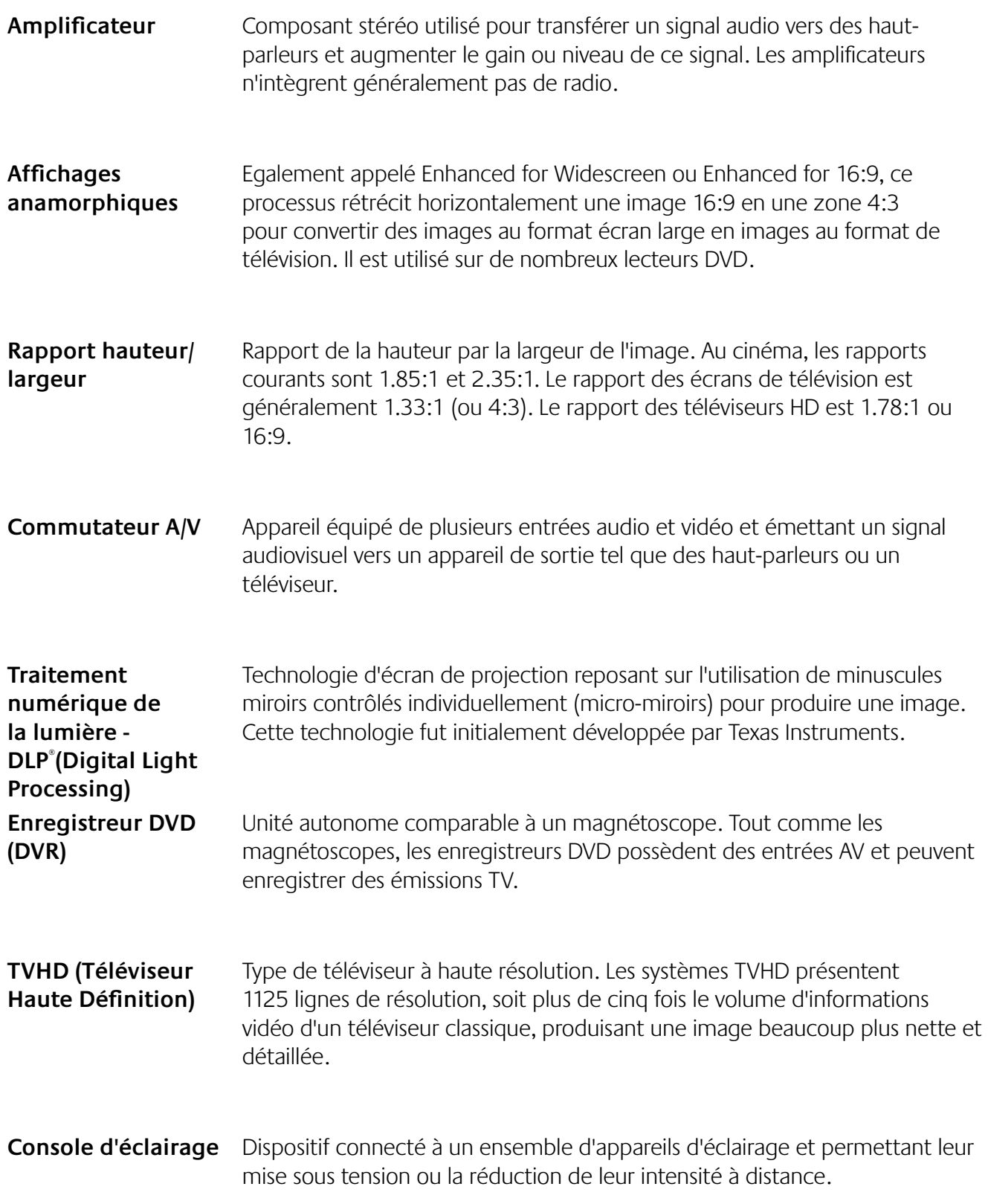

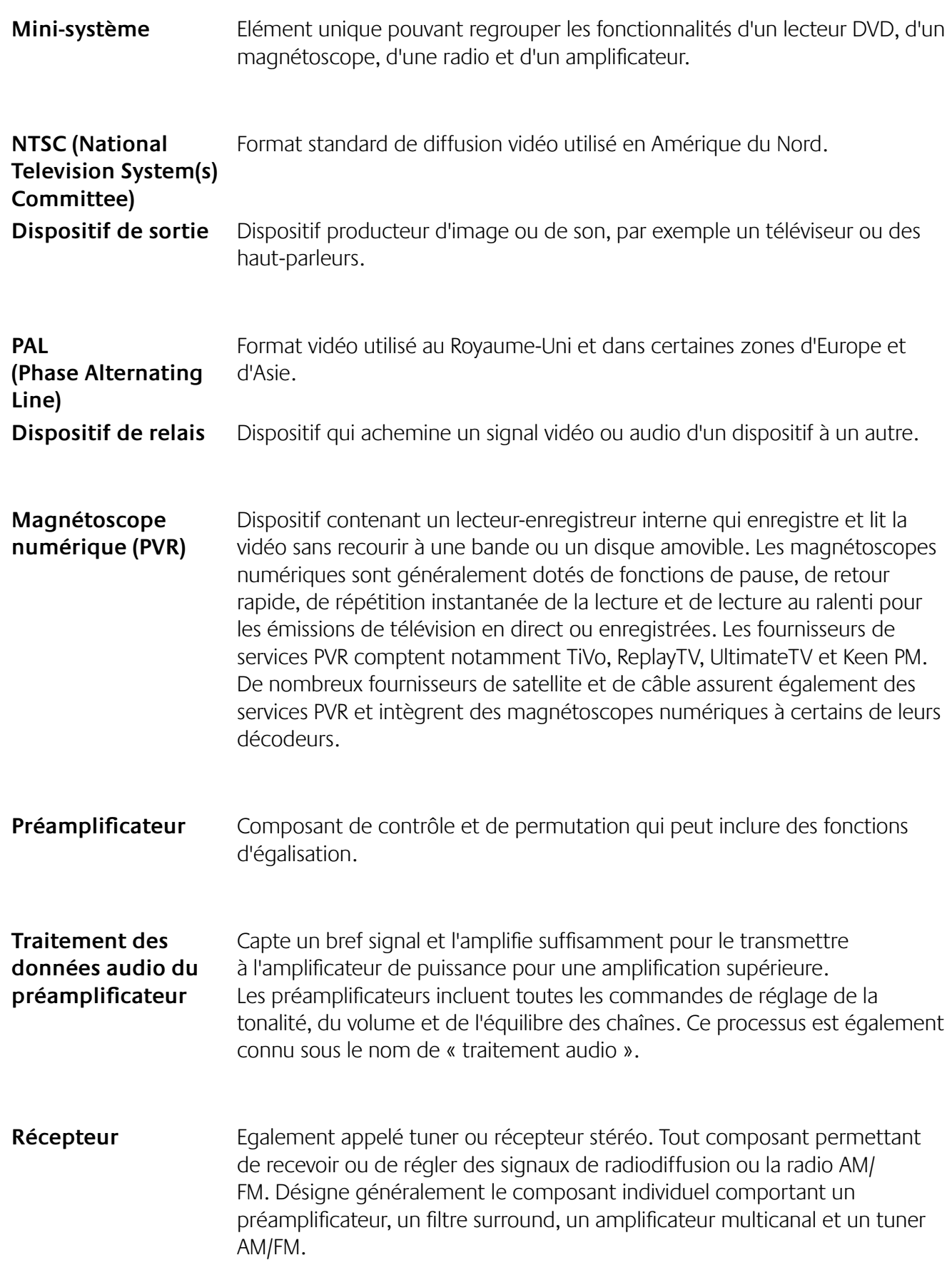

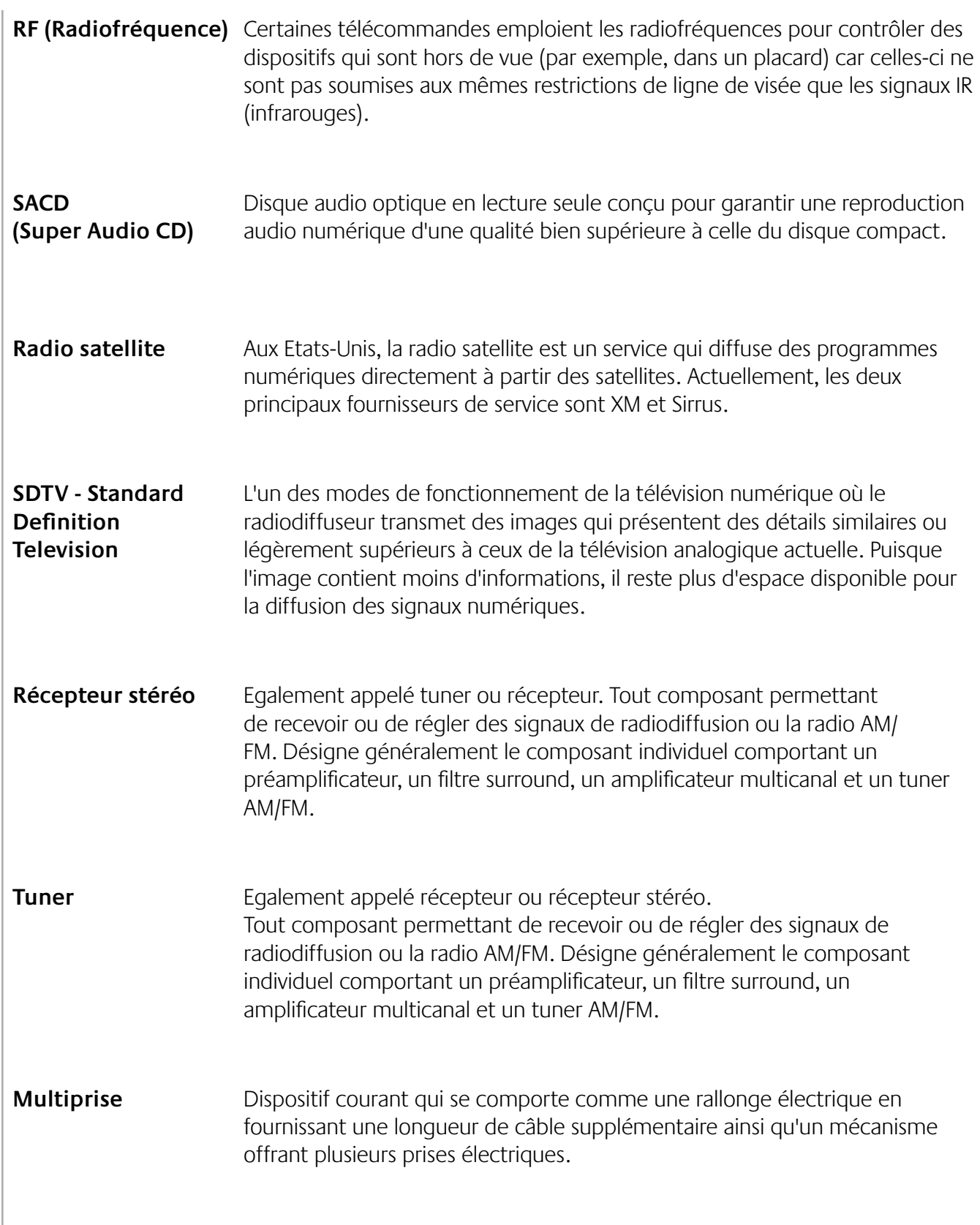

## **Annexe C – Spécifications de produit**

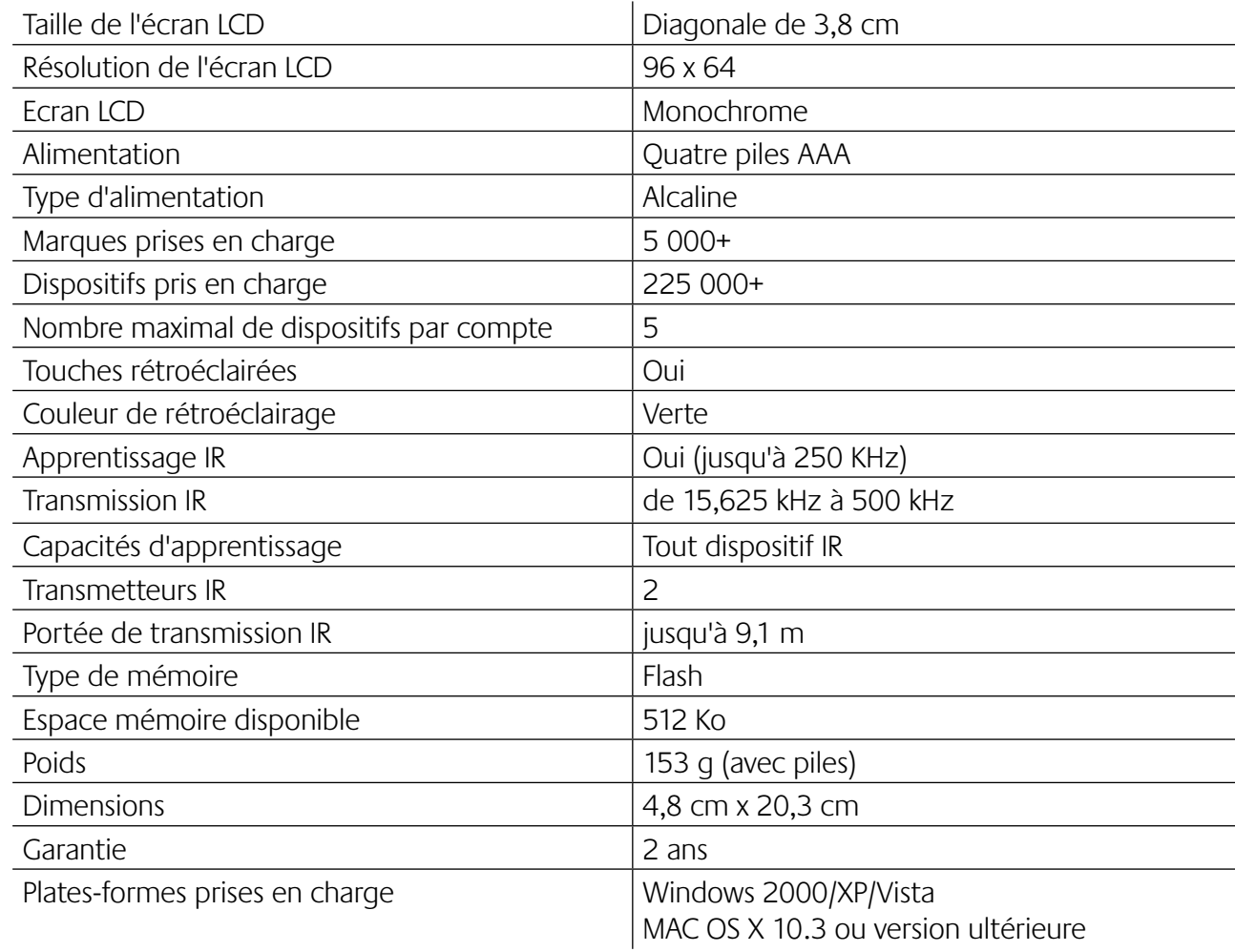

© 2008 Logitech Inc. Tous droits réservés. Les marques de Logitech sont des marques déposées ou des marques commerciales de Logitech aux Etats-Unis et dans d'autres pays. Toutes les autres marques sont la propriété exclusive de leurs détenteurs respectifs.